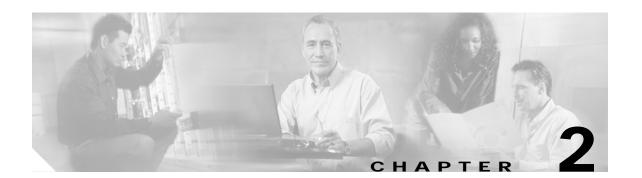

# **Debug Commands**

Use the following commands to debug the Cisco ONS 15540 ESPx. For information on other debug commands refer to the *Cisco IOS Debug Command Reference* document.

## debug aps

To debug APS operation, use the **debug aps** command. To disable APS debugging, use the **no** form of this command.

debug aps

no debug aps

**Syntax Description** 

This command has no other arguments or keywords.

Defaults

Disabled

**Command Modes** 

Privileged EXEC

## **Command History**

This table includes the following release-specific history entries:

- EV-Release
- SV-Release
- · S-Release

| EV-Release | Modification                                 |
|------------|----------------------------------------------|
| 12.1(10)EV | This command was first introduced.           |
| SV-Release | Modification                                 |
| 12.2(18)SV | This command was integrated in this release. |
| S-Release  | Modification                                 |
| 12.2(22)S  | This command was integrated in this release. |

## **Usage Guidelines**

To turn off all debugging, use the **undebug all** command.

## **Examples**

The following example shows how to enable debugging of APS operations.

Switch# debug aps

| Command             | Description                                                                    |
|---------------------|--------------------------------------------------------------------------------|
| associate group     | Creates or specifies an APS interface group and enters APS configuration mode. |
| associate interface | Associates wavepatch interfaces for APS splitter protection.                   |
| undebug all         | Disables all debugging.                                                        |

## debug cdl defect-indication

To enable debugging for the in-band message channel, use the **debug cdl defect-indication** command. To disable debugging for online diagnostics, use the **no** form of this command.

debug cdl defect-indication {error | events | periodic}

no debug cdl defect-indication {error | events | periodic}

#### **Syntax Description**

| error    | Enables debugging for in-band message channel error conditions.                   |
|----------|-----------------------------------------------------------------------------------|
| events   | Enables debugging for in-band message channel internal software event conditions. |
| periodic | Enables debugging for in-band message channel periodic events.                    |

Defaults

Disabled

**Command Modes** 

Privileged EXEC

## **Command History**

This table includes the following release-specific history entries:

- EV-Release
- · SV-Release
- S-Release

| EV-Release | Modification                                 |
|------------|----------------------------------------------|
| 12.1(10)EV | This command was first introduced.           |
| SV-Release | Modification                                 |
| 12.2(18)SV | This command was integrated in this release. |
| S-Release  | Modification                                 |
| 12.2(22)S  | This command was integrated in this release. |

#### **Usage Guidelines**

Use this command to enable debugging for the message channel.

To turn off all debugging, use the no debug cdl defect-indication command.

#### **Examples**

The following example shows how to enable debugging of background tests for the message channel.

Switch# debug cdl defect-indication

| Command                    | Description                                             |
|----------------------------|---------------------------------------------------------|
| diag online                | Enables online diagnostics for the system.              |
| diag online slot           | Enables online diagnostics for a specified slot number. |
| show cdl defect-indication | Displays cdl defect-indication information.             |
| undebug all                | Disables all debugging.                                 |

## debug cpu

To debug IPC (interprocess communication) initialization and switchover events, use the **debug cpu** command. To disable debugging IPC initialization and switchover events, use the **no** form of this command.

debug cpu {ehsa | intf-sync | ipc | redundancy | sub-ipc}

no debug cpu {ehsa | ipc | redundancy | sub-ipc}

## Syntax Description

| ehsa       | Enables debugging for processor EHSA (enhanced high system availability) services such as hostname, config register, and calendar synchronizing to the standby processor card. |
|------------|----------------------------------------------------------------------------------------------------|
| intf-sync  | Enables debuggin for interface sync RF events                                                                                                    |
| ipc        | Enables debugging for processor IPC (interprocessor communications) initialization and switchover events.                                                                      |
| pwd-sync   | Enables debugging for password sync RF events                                                                                                    |
| redundancy | Enables debugging for processor card redundancy initialization and operation.                                                                                                  |
| snap       | Enables debugging for low level SNAP communication.                                                                                                    |
| sub-ipc    | Enables debugging for the IPC channel layer below the IPC level.                                                                                                    |

#### Defaults

Disabled

## **Command Modes**

Privileged EXEC

#### **Command History**

This table includes the following release-specific history entries:

- · EV-Release
- · SV-Release
- · S-Release

| EV-Release | Modification                                 |
|------------|----------------------------------------------|
| 12.1(10)EV | This command was first introduced.           |
| SV-Release | Modification                                 |
| 12.2(18)SV | This command was integrated in this release. |
| S-Release  | Modification                                 |
| 12.2(22)S  | This command was integrated in this release. |

## **Usage Guidelines**

Use this command to enable debugging of IPC initialization and switchover events. To debug redundancy software operations, use the **debug redundancy** command.

To turn off all debugging, use the **undebug all** command.

## **Examples**

The following example shows how to enable redundancy state debugging.

Switch# debug cpu redundancy

| Command          | Description                                         |
|------------------|-----------------------------------------------------|
| debug redundancy | Enables debugging of redundancy software operation. |
| undebug all      | Disables all debugging.                             |

## debug diag online

To enable debugging for online diagnostics, use the **debug diag online** command. To disable debugging for online diagnostics, use the **no** form of this command.

debug diag online [online-insertion-removal | background | redundancy]

no debug diag online [online-insertion-removal | background | redundancy]

## **Syntax Description**

| online-insertion-removal | Enables debugging of OIR (online insertion and removal) tests for online diagnostics. |
|--------------------------|---------------------------------------------------------------------------------------|
| background               | Enables debugging of background tests for online diagnostics.                         |
| redundancy               | Enables debugging of redundancy tests for online diagnostics.                         |

Defaults

Disabled

**Command Modes** 

Privileged EXEC

## **Command History**

This table includes the following release-specific history entries:

- EV-Release
- SV-Release
- · S-Release

| EV-Release | Modification                                 |
|------------|----------------------------------------------|
| 12.1(10)EV | This command was first introduced.           |
| SV-Release | Modification                                 |
| 12.2(18)SV | This command was integrated in this release. |
| S-Release  | Modification                                 |
| 12.2(22)S  | This command was integrated in this release. |

#### **Usage Guidelines**

Use this command to enable debugging for online diagnostics.

To turn off all debugging, use the undebug all command.

#### **Examples**

The following example shows how to enable debugging of background tests for online diagnostics.

Switch# debug diag online background

| Command          | Description                                             |
|------------------|---------------------------------------------------------|
| show diag online | Enables online diagnostics for the system.              |
| diag online slot | Enables online diagnostics for a specified slot number. |
| undebug all      | Disables all debugging.                                 |

## debug driver control ethernet

To enable backplane Ethernet driver debugging, use the **debug driver control ethernet** command. To disable backplane ethernet driver debugging operations, use the **no** form of this command.

debug driver control ethernet {errors | events | packets}

no debug driver control ethernet {errors | events | packets}

## **Syntax Description**

| errors  | Enables debugging for SRC driver error conditions.         |
|---------|------------------------------------------------------------|
| events  | Enables debugging for internal software error conditions.  |
| packets | Enables debugging of the backplane Ethernet drive packets. |

Defaults

Disabled

**Command Modes** 

Privileged EXEC

#### **Command History**

This table includes the following release-specific history entries:

- · EV-Release
- SV-Release
- S-Release

| EV-Release | Modification                                 |  |
|------------|----------------------------------------------|--|
| 12.1(10)EV | This command was first introduced.           |  |
| SV-Release | Modification                                 |  |
| 12.2(18)SV | This command was integrated in this release. |  |
| S-Release  | Modification                                 |  |
| 12.2(22)S  | This command was integrated in this release. |  |

## **Usage Guidelines**

Use this command to activate backplane Ethernet driver debugging.

#### **Examples**

The following example shows how to activate backplane Ethernet driver error debugging.

 ${\tt Switch\#\ debug\ driver\ control\ ethernet\ errors}$ 

| Command   | Description                                                    |
|-----------|----------------------------------------------------------------|
| debug aps | Enables debugging of APS and APS Channel Protocol activity.    |
| debug cpu | Enables debugging of IPC initialization and switchover events. |

| Command           | Description                                         |
|-------------------|-----------------------------------------------------|
| debug diag online | Enables debugging of the online diagnostics.        |
| debug ports       | Enables debugging of optical port activity.         |
| debug redundancy  | Enables debugging of redundancy software operation. |

## debug driver nvram

To enable Cisco ONS 15540 ESPx NVRAM file system debugging, use the **debug driver nvram** command. To disable Cisco ONS 15540 ESPx NVRAM file system debugging operations, use the **no** form of this command.

debug driver nvram {errors | events}

no debug driver nvram {errors | events}

## **Syntax Description**

| errors | Enables debugging for NVRAM driver error conditions. |
|--------|------------------------------------------------------|
| events | Enables debugging for internal software events.      |

#### **Defaults**

Disabled

#### **Command Modes**

Privileged EXEC

## **Command History**

This table includes the following release-specific history entries:

- EV-Release
- · SV-Release
- S-Release

| EV-Release | Modification                                 |  |
|------------|----------------------------------------------|--|
| 12.1(10)EV | This command was first introduced.           |  |
| SV-Release | Modification                                 |  |
| 12.2(18)SV | This command was integrated in this release. |  |
| S-Release  | Modification                                 |  |
| 12.2(22)S  | This command was integrated in this release. |  |

#### **Usage Guidelines**

Use this command to enable NVRAM file system platform specific debugging.

#### **Examples**

The following example shows how to activate NVRAM file system platform specific debugging. Switch# debug driver nvram errors

| Command   | Description                                                    |
|-----------|----------------------------------------------------------------|
| debug aps | Enables debugging of APS and APS Channel Protocol activity.    |
| debug cpu | Enables debugging of IPC initialization and switchover events. |

| Command           | Description                                         |
|-------------------|-----------------------------------------------------|
| debug diag online | Enables debugging of the online diagnostics.        |
| debug ports       | Enables debugging of optical port activity.         |
| debug redundancy  | Enables debugging of redundancy software operation. |

## debug driver psm

To enable the PSM driver debugging, use the **debug driver psm** command. To disable PSM driver debugging, use the **no** form of this command.

debug driver psm {errors | events}

no debug driver psm  $\{errors \mid events\}$ 

## **Syntax Description**

| errors | Enables debugging for PSM driver error conditions. |
|--------|----------------------------------------------------|
| events | Enables debugging for internal software events.    |

#### **Defaults**

Disabled

#### **Command Modes**

Privileged EXEC

## **Command History**

This table includes the following release-specific history entries:

- · EV-Release
- · SV-Release
- · S-Release

| EV-Release | Modification                                 |
|------------|----------------------------------------------|
| 12.1(10)EV | This command was first introduced.           |
| SV-Release | Modification                                 |
| 12.2(18)SV | This command was integrated in this release. |
| S-Release  | Modification                                 |
| 12.2(22)S  | This command was integrated in this release. |

## **Usage Guidelines**

Use this command to activate the PSM driver debugging.

#### **Examples**

The following example shows how to activate the PSM driver error debugging.

Switch# debug driver psm errors

| Command     | Description                                                 |
|-------------|-------------------------------------------------------------|
| debug aps   | Enables debugging of APS and APS Channel Protocol activity. |
| debug ports | Enables debugging of optical port activity.                 |

## debug driver src

To enable SRC driver debugging, use the **debug driver src** command. To disable SRC driver debugging operations, use the **no** form of this command.

 $\label{lem:continuous} \begin{tabular}{ll} debug driver src \{errors \mid events \mid poll-errors \mid portfail \mid defect-indication \{errors \mid events \mid periodic\}\} \end{tabular}$ 

no debug driver src {error | events | poll-errors | portfail | defect-indication {errors | events | periodic}}

#### Syntax Description

| errors                                         | Enables debugging for NVRAM driver error conditions.      |
|------------------------------------------------|-----------------------------------------------------------|
| events                                         | Enables debugging for SRC driver events.                  |
| poll-errors                                    | Enables debugging for internal software error conditions. |
| portfail                                       | Enables debugging for port failures.                      |
| defect-indication {errors   events   periodic} | Enables debugging for defect indications.                 |

#### **Defaults**

Disabled

#### **Command Modes**

Privileged EXEC

## **Command History**

This table includes the following release-specific history entries:

- EV-Release
- SV-Release
- S-Release

| EV-Release | Modification                                 |
|------------|----------------------------------------------|
| 12.1(10)EV | This command was first introduced.           |
| SV-Release | Modification                                 |
| 12.2(18)SV | This command was integrated in this release. |
| S-Release  | Modification                                 |
| 12.2(22)S  | This command was integrated in this release. |

#### **Usage Guidelines**

Use this command to activate SRC driver debugging.

#### **Examples**

The following example shows how to activate SRC driver debugging.

Switch# debug driver src

| Command           | Description                                                    |
|-------------------|----------------------------------------------------------------|
| debug aps         | Enables debugging of APS and APS Channel Protocol activity.    |
| debug cpu         | Enables debugging of IPC initialization and switchover events. |
| debug diag online | Enables debugging of the online diagnostics.                   |
| debug ports       | Enables debugging of optical port activity.                    |
| debug redundancy  | Enables debugging of redundancy software operation.            |

## debug driver transparent events

To enable transparent driver debugging, use the **debug driver transparent events** command. To disable transparent driver debugging, use the **no** form of this command.

debug driver transparent events

no debug driver transparent events

**Syntax Description** 

This command has no other arguments or keywords.

Defaults

Disabled

**Command Modes** 

Privileged EXEC

## **Command History**

This table includes the following release-specific history entries:

- EV-Release
- SV-Release
- S-Release

| EV-Release | Modification                                 |
|------------|----------------------------------------------|
| 12.1(10)EV | This command was first introduced.           |
| SV-Release | Modification                                 |
| 12.2(18)SV | This command was integrated in this release. |
| S-Release  | Modification                                 |
| 12.2(22)S  | This command was integrated in this release. |

**Usage Guidelines** 

Use this command to activate transparent driver debugging.

**Examples** 

The following example shows how to enable the **debug driver transparent** command.

switch# debug driver transparent events

| Command     | Description                                                 |
|-------------|-------------------------------------------------------------|
| debug aps   | Enables debugging of APS and APS Channel Protocol activity. |
| debug ports | Enables debugging of optical port activity.                 |

## debug oscp

To debug OSCP operations, use the **debug oscp** command. To disable debugging for OSCP operations, use the **no** form of this command.

 $\textbf{debug oscp } \{\textbf{events} \mid \textbf{hello-packet} \mid \textbf{transport}\} \ [\textbf{wave} \ \textit{slot}]$ 

no debug oscp {events | hello-packet | transport} [wave slot]

#### **Syntax Description**

| events       | Enables debugging for OSCP events.                                       |
|--------------|--------------------------------------------------------------------------|
| hello-packet | Enables printing of the information contained in the OSCP Hello packets. |
| transport    | Enables debugging for OSCP transport services.                           |
| wave slot    | Specifies the OSC interface on which to enable debugging. (Optional)     |

**Defaults** 

Disabled

**Command Modes** 

Privileged EXEC

#### **Command History**

This table includes the following release-specific history entries:

- · EV-Release
- SV-Release
- S-Release

| EV-Release | Modification                                 |
|------------|----------------------------------------------|
| 12.1(10)EV | This command was first introduced.           |
| SV-Release | Modification                                 |
| 12.2(18)SV | This command was integrated in this release. |
| S-Release  | Modification                                 |
| 12.2(22)S  | This command was integrated in this release. |

#### **Usage Guidelines**

Use this command to enable debugging for OSCP activity.

To disable all debugging, use the **undebug all** command.

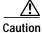

ution [

This command can generate a significant amount of output and may interfere with other activity on the system once the command is invoked.

## **Examples**

The following example shows how to enable debugging for OSCP events.

Switch# debug oscp events

01:53:59:Control interface Wavel is going up 01:54:00:OSCP:Adding neighbor on wave Wavel

The following example shows how to display information contained in the OSCP Hello packets.

Switch# debug oscp hello-packet wave 0
01:53:08:OSCP:Hello at Wavel Tx, state 2way
01:53:08: NodeId:0202.0304.0506 Port:10000
01:53:08: Remote:NodeId:0202.0304.0506 Port:10000
01:53:08:OSCP:Hello at Wavel Rx, state 2way
01:53:08: NodeId:0202.0304.0506 Port:10000
01:53:08: Remote:NodeId:0202.0304.0506 Port:10000
01:53:08:OSCP:Hello event 2wayd

| Command              | Description                                |
|----------------------|--------------------------------------------|
| show oscp info       | Displays OSCP configuration information.   |
| show oscp neighbor   | Displays OSCP neighbor information.        |
| show oscp statistics | Displays OSCP activity statistics.         |
| show oscp traffic    | Displays OSCP message traffic information. |
| undebug all          | Disables all debugging.                    |

## debug ports

To debug port operations, use the **debug ports** command. To disable debugging for port operations, use the **no** form of this command.

**debug ports** {connect | errors [type slot[/subcard[/port]]] | events [type slot[/subcard[/port]]] | patch}

**no debug ports** {connect | errors [type slot[/subcard[/port]]] | events [type slot[/subcard[/port]]] | patch}

#### Syntax Description

| connect                    | Enables debugging for cross connections.                                                                                                    |
|----------------------------|----------------------------------------------------------------------------------------------------|
| errors                     | Enables debugging for internal software error conditions.                                                                                                    |
| type slot[/subcard[/port]] | Specifies an interface on which debugging is enabled. Valid <i>type</i> values are <b>filter</b> , <b>tengigethernetphy</b> , <b>thru</b> , <b>transparent</b> , <b>wave</b> , <b>waveethernetphy</b> , <b>wavepatch</b> , <b>wdm</b> , and <b>wdmsplit</b> . (Optional) |
| events                     | Enables debugging for internal software event conditions.                                                                                                    |
| patch                      | Enables debugging for patch connections.                                                                                                    |

**Defaults** 

Disabled

#### **Command Modes**

Privileged EXEC

## **Command History**

This table includes the following release-specific history entries:

- · EV-Release
- · SV-Release
- · S-Release

| EV-Release | Modification                                 |
|------------|----------------------------------------------|
| 12.1(10)EV | This command was first introduced.           |
| SV-Release | Modification                                 |
| 12.2(18)SV | This command was integrated in this release. |
| S-Release  | Modification                                 |
| 12.2(22)S  | This command was integrated in this release. |

## **Usage Guidelines**

Use this command to debug common software errors and events, patch connection activity, and cross connection activity. If the interface option is not specified, debugging is enabled for all interfaces.

To disable all debugging, use the undebug all command.

## Examples

The following example shows how to enable error debugging for transparent interface 2/0/0. Switch# debug ports errors transparent 2/0/0

| Command                      | Description                                                                     |
|------------------------------|---------------------------------------------------------------------------------|
| clock rate                   | Configures a clock rate on a transparent interface.                             |
| clear performance<br>history | Configures the encapsulation of the client signal on the transparent interface. |
| monitor enable               | Enables signal monitoring for certain protocol encapsulations.                  |
| patch                        | Configures patch connections for a shelf.                                       |
| show connect                 | Displays optical connection information.                                        |
| show interfaces              | Displays interface information.                                                 |
| patch                        | Displays optical patch connection configuration.                                |
| undebug all                  | Disables all debugging.                                                         |

## debug redundancy

To debug redundancy operations, use the **debug redundancy** command. To disable debugging for redundancy operations, use the **no** form of this command.

 $debug\ redundancy\ \{ehsa\mid errors\mid fsm\mid kpa\mid msg\mid progression\mid status\mid timer\}$ 

no debug redundancy {ehsa | errors | fsm | kpa | msg | progression | status | timer}

## **Syntax Description**

| ehsa        | Enables debugging for early software initialization suspend points associated with EHSA (enhanced high system availability). |
|-------------|----------------------------------------------------------------------------------------------------|
| errors      | Enables debugging for redundancy internal software error conditions.                                                         |
| fsm         | Enables debugging for redundancy finite state machine transition events.                                                     |
| kpa         | Enables debugging for redundancy keepalive messaging events.                                                                 |
| msg         | Enables debugging for general redundancy messaging software.                                                                 |
| progression | Enables debugging for redundancy internal state progression software.                                                        |
| status      | Enables debugging for redundancy internal status notification software.                                                      |
| timer       | Enables debugging for redundancy internal timers.                                                                            |

Defaults

Disabled

## **Command Modes**

Privileged EXEC

#### **Command History**

This table includes the following release-specific history entries:

- · EV-Release
- SV-Release
- S-Release

| EV-Release | Modification                                 |
|------------|----------------------------------------------|
| 12.1(10)EV | This command was first introduced.           |
| SV-Release | Modification                                 |
| 12.2(18)SV | This command was integrated in this release. |
| S-Release  | Modification                                 |
| 12.2(22)S  | This command was integrated in this release. |

## **Usage Guidelines**

Use this command to debug redundancy software operations. Use the **debug cpu** command to debug processor card redundancy.

To disable all debugging, use the **undebug all** command.

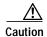

This command can generate a significant amount of output and may interfere with other activity on the system once the command is invoked.

## **Examples**

The following example shows how to debug finite state machine transition events.

Switch# debug redundancy fsm

| Command                    | Description                                                              |
|----------------------------|--------------------------------------------------------------------------|
| debug cpu                  | Enables debugging of processor card redundancy.                          |
| show redundancy<br>summary | Displays processor card redundancy status and configuration information. |
| undebug all                | Disables all debugging.                                                  |

## undebug all

To disable all debugging, use the undebug all command.

## undebug all

**Syntax Description** 

This command has no other arguments or keywords.

Defaults

None

**Command Modes** 

Privileged EXEC

## **Command History**

This table includes the following release-specific history entries:

- EV-Release
- · SV-Release
- · S-Release

| EV-Release | Modification                                 |
|------------|----------------------------------------------|
| 12.1(10)EV | This command was first introduced.           |
| SV-Release | Modification                                 |
| 12.2(18)SV | This command was integrated in this release. |
| S-Release  | Modification                                 |
| 12.2(22)S  | This command was integrated in this release. |

## **Usage Guidelines**

Use this command to turn off all debugging.

## **Examples**

The following example shows how to turn off all debugging.

Switch# undebug all

| Command           | Description                                                    |
|-------------------|----------------------------------------------------------------|
| debug aps         | Enables debugging of APS and APS Channel Protocol activity.    |
| debug cpu         | Enables debugging of IPC initialization and switchover events. |
| debug diag online | Enables debugging of the online diagnostics.                   |
| debug oscp        | Enables debugging of OSCP activity.                            |
| debug ports       | Enables debugging of optical port activity.                    |
| debug redundancy  | Enables debugging of redundancy software operation.            |

undebug all